# SKILLS@LIBRARY<br>THE UNIVERSITY LIBRARY

# **Historical Abstracts: quick start guide**

This database is very good for finding journal articles on world history (not US or Canada) from the 15<sup>th</sup> Century onwards.

# **Getting started**

- 1. Go to the library homepage at [http://library.leeds.ac.uk](http://library.leeds.ac.uk/) or to the **Learn** tab in Minerva.
- 2. Type **historical abstracts** in the Library search box.
- 3. Select **Historical abstracts** from the results list.
- 4. Click on the link **[Historical abstracts --](http://0-search.ebscohost.com.wam.leeds.ac.uk/login.aspx?authtype=ip,shib&profile=ehost&defaultdb=hia) EBSCO Databases** to enter the database.

#### **Searching Historical Abstracts**

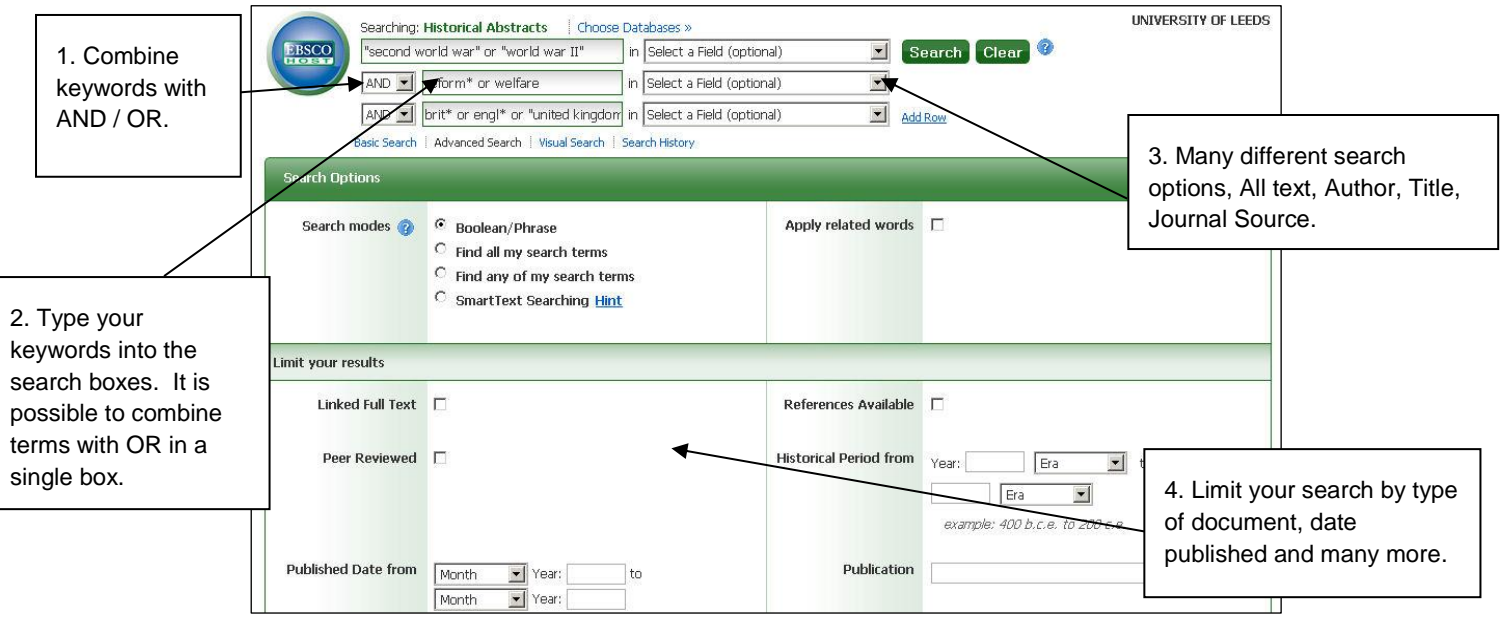

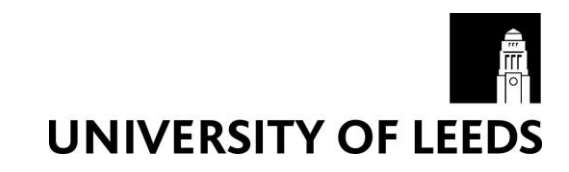

#### **Combining keywords**

- Use AND to search for both the words and narrow the search, eg Britain AND reforms
- Use OR to search for either of your terms and broaden your search, eg Britain OR UK

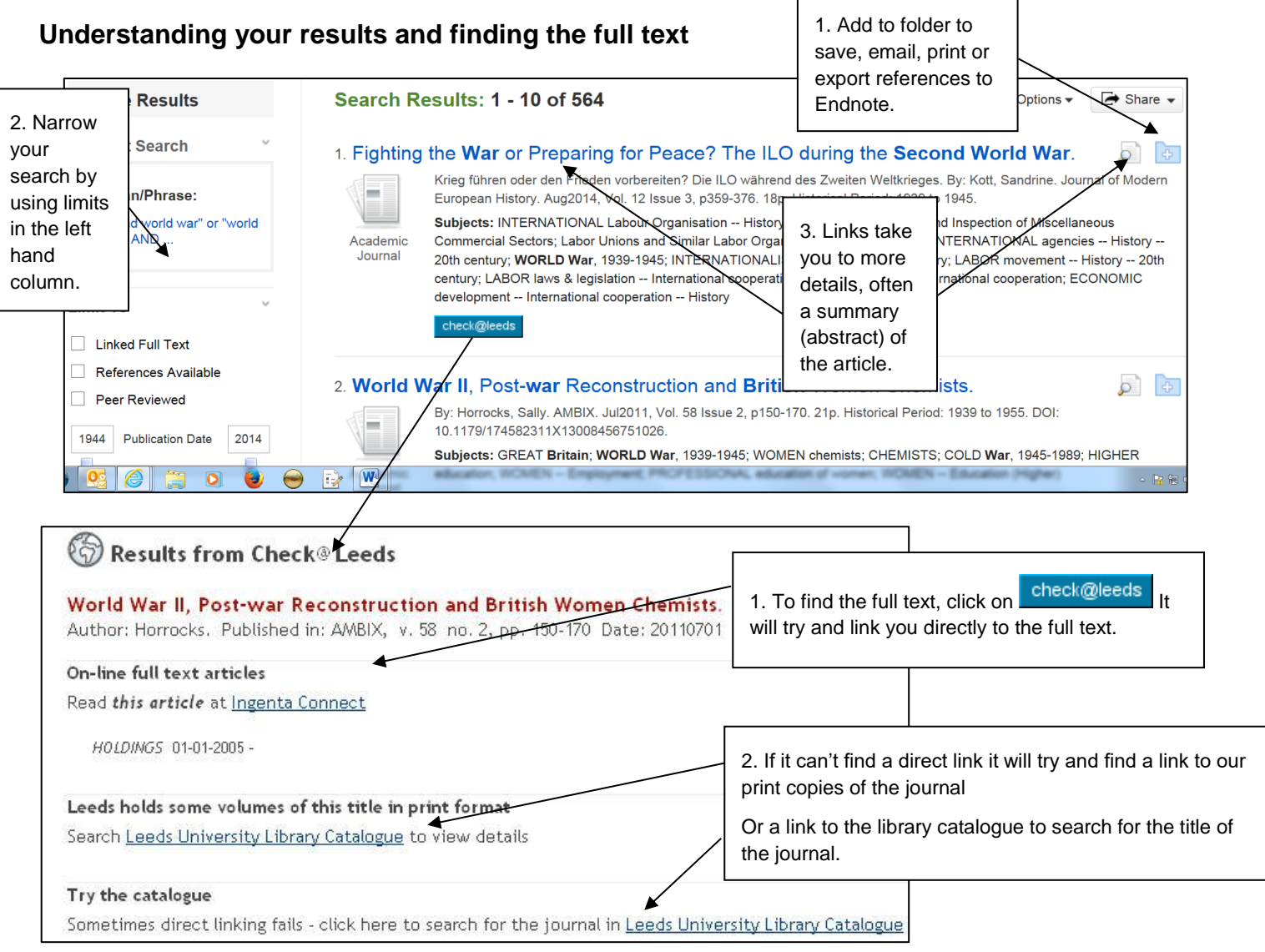

# **Cited References**

If you click the **Cited References** link on a result, a new screen presents a list of records/references which have been cited/used in your article.

# **Getting help**

- Click on **Help** in the top right corner of the database search screen.
- Contact Library enquiries:<https://library.leeds.ac.uk/contact/enquiries>